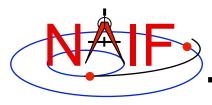

**Navigation and Ancillary Information Facility** 

# Getting and Installing the SPICE Toolkit

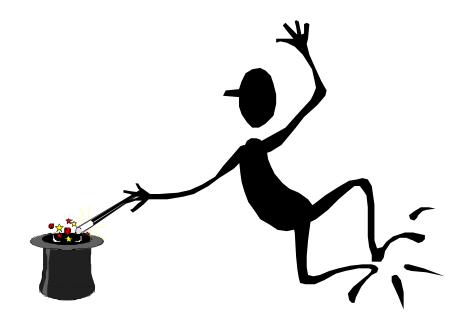

**March 2010** 

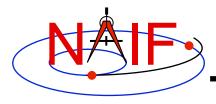

# **Getting Toolkit**

**Navigation and Ancillary Information Facility** 

 All instances of the SPICE Toolkit are available 24x7 from the NAIF WWW server

http://naif.jpl.nasa.gov/naif/toolkit.html

- No password or identification is needed
- To download a Toolkit package
  - Select language FORTRAN, C, IDL, or MATLAB
  - Select computer platform/OS/compiler combination
  - Download all toolkit package components
    - » package file toolkit.tar.Z (or toolkit.exe), cspice.tar.Z (or cspice.exe), icy.tar.Z (or icy.exe), or mice.tar.Z (or mice.exe)
    - » Installation script (if present) import\*.csh
    - » Accompanying documents README, dscriptn.txt, whats, new

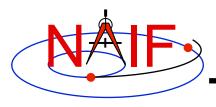

#### **Don't Port it Yourself**

**Navigation and Ancillary Information Facility** 

- The packages provided on the NAIF server have been built and tested by NAIF on these particular environments.
- We highly recommend you NOT try to port any instance of the Toolkit to some other environment, especially without consulting with NAIF first.
  - There are both portability issues and compiler optimization issues that must be carefully dealt with.

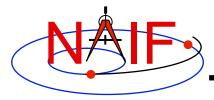

## **Installing Toolkit**

**Navigation and Ancillary Information Facility** 

# **Terminal Window** To install the Toolkit, follow the directions given in the README. Normally this consists of the following (not applicable for PC Windows): prompt> chmod u+x importSpice.csh prompt> ./importSpice.csh prompt> rm toolkit.tar • For PC Windows, execute the toolkit.exe application (or cspice or icy or mice) to expand the archive. > toolkit • You now have the expanded toolkit (or cspice or icy or mice) package.

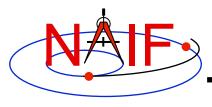

# **Configuring Your Computer**

**Navigation and Ancillary Information Facility** 

- For some programming environments there are required additional steps to prepare for programming using SPICE.
- For some programming environments there are recommended additional steps to make program development easier.
- Read the "Preparing for Programming" tutorial and the "README" file found in the Toolkit download directory for more information!

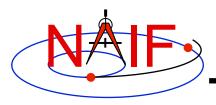

# **Checking It Out**

**Navigation and Ancillary Information Facility** 

- Try the executables
  - Use tobin to convert the SPICE transfer format SPK and CK files supplied with the Toolkit to local binary.
    - » cook\_01.tsp, cook\_02.tsp, cook\_01.tc, and cook\_02.tc are found in the ../data directory
  - Use brief, ckbrief or spacit to summarize the converted kernels.
- Problems may occur if operating systems or compiler versions are out of sync
  - Rebuild the Toolkit using the script "makeall.csh" (or "makeall.bat") located in the "top level" directory (toolkit or cspice or icy or mice).
- In the rare circumstance that things still don't work, contact your System Administrator or NAIF.

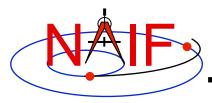

# **Backup**

**Navigation and Ancillary Information Facility** 

Getting the Toolkit using command line FTP

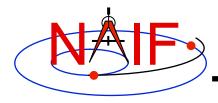

### **Command line FTP - 1**

#### **Navigation and Ancillary Information Facility**

```
Terminal Window
prompt> ftp naif.jpl.nasa.gov
Connected to naif.jpl.nasa.gov
220 Welcome to the NAIF FTP service.
Name (your.sight:your name): anonymous
331 Please specify the password
Password: your@e.mail.address
230-
230-
230- I
                            Jet Propulsion Laboratory
230-
                                  WARNING
230-
                                 Property of the
230-
                             UNITED STATES GOVERNMENT
230- ====
230-
230 Login successful. Have fun.
Remote system type is UNIX.
Using binary mode to transfer files.
ftp> cd pub/naif/toolkit/<FORTRAN or C or IDL or MATLAB>
250 CWD command successful.
ftp> dir
```

Installing the SPICE Toolkit

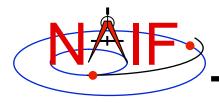

#### **Command line FTP - 2**

#### **Navigation and Ancillary Information Facility**

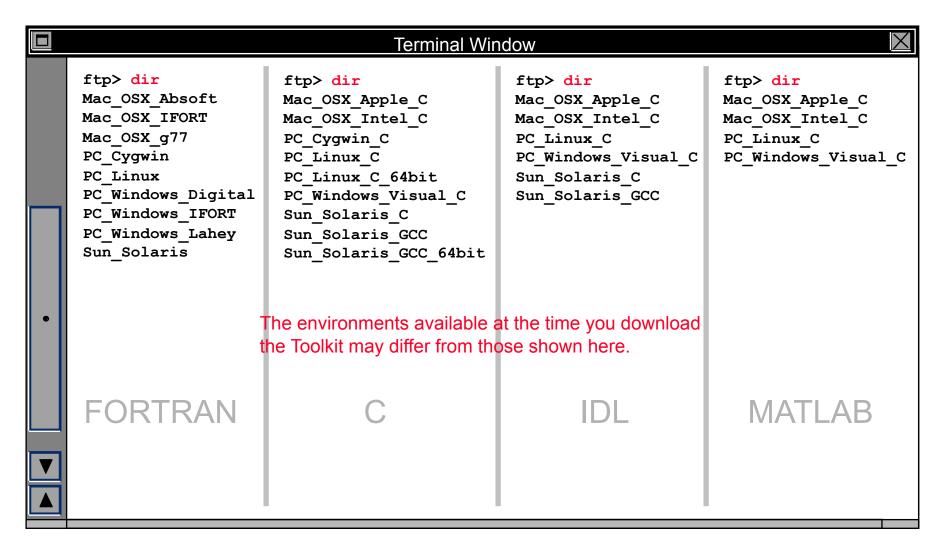

Installing the SPICE Toolkit 9

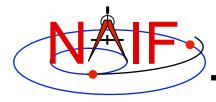

#### **Command line FTP - 3**

#### **Navigation and Ancillary Information Facility**

```
Terminal Window
ftp> cd <environment>/packages
ftp> binary
200 Type set to I
ftp> get toolkit.tar.Z
         ( or toolkit.exe
           or cspice.tar.Z or cspice.exe
           or icy.tar.Z or icy.exe
           or mice.tar.Z or mice.exe )
ftp> ascii
200 Type set to A
ftp> get importSpice.csh
         ( or importCSpice.csh
           or importIcy.csh
           or importMice.csh )
         ( not availabe for Windows environment )
ftp> get README
ftp> get dscriptn.txt
ftp> get whats.new
ftp> quit
```

Installing the SPICE Toolkit